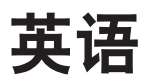

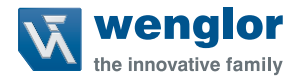

# **P1KY10x**

**飞行时间法激光测距传感器**

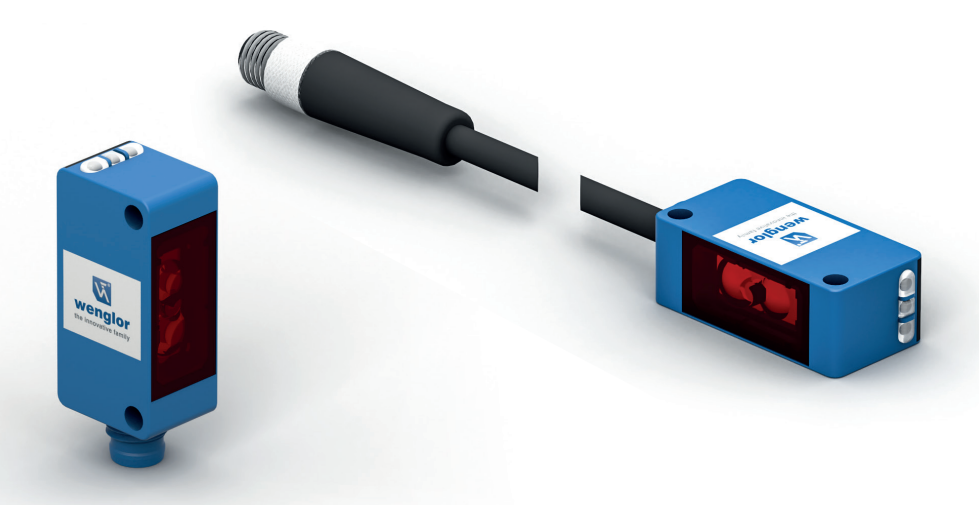

**操作说明**

原始操作说明的译文  如有变更恕不另行通知 仅提供 PDF 版本 版本:1.5.0 状态:2023.04.05 www.wenglor.com

# 目录

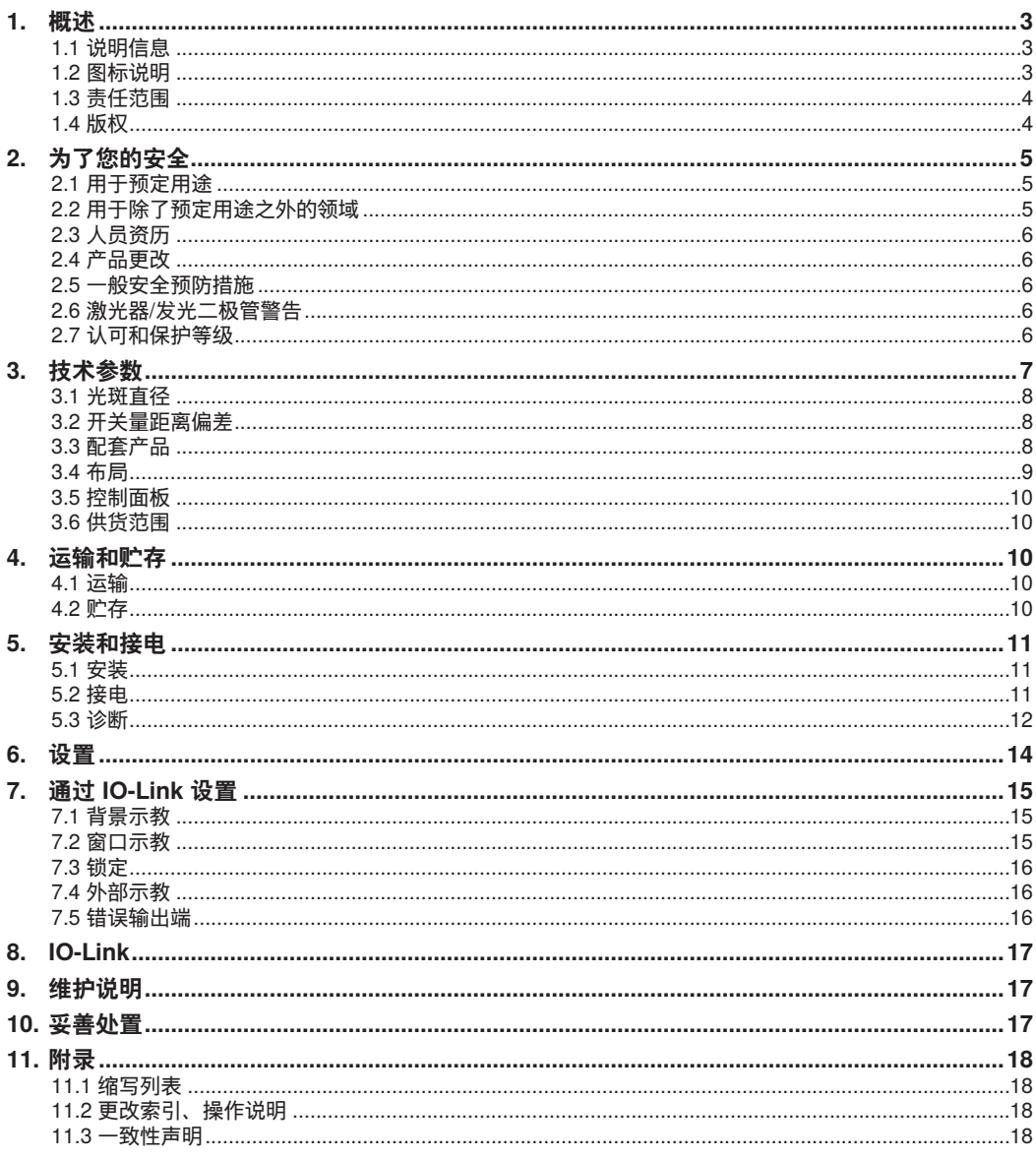

# <span id="page-2-0"></span>**1. 概述**

## **1.1 说明信息**

- 这些说明适用于带有 ID 代码 P1KY10x 的产品。
- 借助当前版操作说明可以安全高效地使用产品。
- 这些说明是产品的组成部分,必须在整个使用寿命内保存在手边。
- 还须遵守当地的事故预防规定和国家的工作安全规程。
- 产品会经过技术升级,因此本操作说明内包含的信息也可能更改。当前版本可见 www.wenglor.com 网站的产 品单独下载区域。

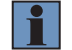

**注意!** 使用前必须仔细阅读产品操作说明并须保存在手边以供以后查阅。

## **1.2 图标说明**

- 安全预防措施和警告使用图标和引人注意的文字强调。
- 只有遵守这些安全预防措施和警告,才能安全地使用产品。

安全预防措施和警告按照下列原则编写:

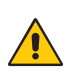

**引人注意的文字! 危险类型和来源!** 忽视这些危害可能带来的后果。

• 危害防止措施。

以下列出了引人注意文字的意义以及相关危害的范围。

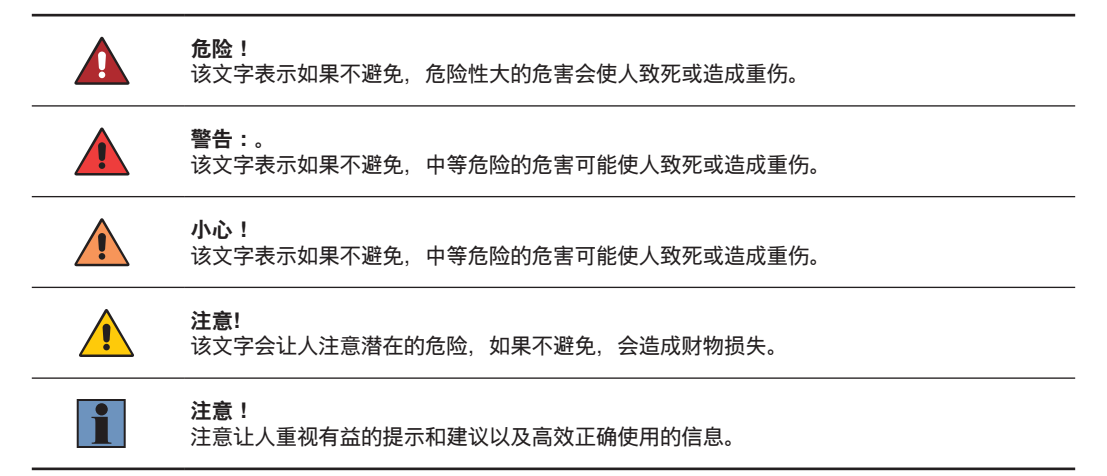

# <span id="page-3-0"></span>**1.3 责任范围**

- 产品根据当前的最新技术水平、相关标准和指南而研发。如有变更恕不另行通知
- 关于有效的一致性声明, 可以访问 www.wenglor.com 网站产品的单独下载区域。
- 在下列情形下, wenglor sensoric GmbH (以下统称为"wenglor")概不承担责任:
	- 不遵守说明
	- 将产品用于非预定用途
	- 未经培训的人员使用
	- 使用未经认可的更换件
	- 未经准许更改产品
- 本操作说明不提供 wenglor 对所述程序和特定产品特性的保证。
- wenglor 对本操作说明中含有的印刷错误或其他错误概不承担责任, 除非 wenglor 在编写操作说明时及时知晓 此等错误。

## **1.4 版权**

- 本操作说明的内容受版权法保护。
- wenglor 保留所有权利。
- 未经 wenglor 事先书面同意,不准许出于商业目的复制提供的内容和信息或将其用于其他任何商业用途,尤 其是图形图像。

# <span id="page-4-0"></span>**2. 为了您的安全**

## **2.1 用于预定用途**

产品依据下列工作原理:

#### **飞行时间法激光测距传感器**

飞行时间激光测距传感器采用光传播时间测量的原理,可以覆盖高达 10,000 毫米的工作范围,即使远距离也能 可靠识别物体。ToF 传感器耐抗外来光线干扰,确保可靠的功能。

#### **该产品可用于下列工业领域:**

- 特种机械制造
- 重型机械制造
- 物流
- 汽车工业
- 食品业
- 包装业
- 制药业
- 塑料工业
- 木材加工业
- 消费品业
- 造纸业
- 电子工业
- 玻璃制造业
- 钢铁工业
- 航空业
- 化工业
- 替代能源
- 原材料提取

## **2.2 用于除了预定用途之外的领域**

- 非安全件按照 2006/42/EC (机械指令)
- 产品不适用于易爆环境。
- 只允许将产品与 wenglor 提供或认可的配件一起使用或与认可的产品结合使用。关于认可的配件和组合产 品, 可以访问 www.wenglor.com 产品详细页面。

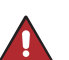

**危险!**

**如果用于非指定用途,存在伤人或发生财物损失的危险!** 用于非指定用途可能引起危险。 • 遵守用于指定用途的说明。

# <span id="page-5-0"></span>**2.3 人员资历**

- 前提条件是经过适当的技术培训。
- 需要经过公司内部的电子培训。
- 受训人员必须能够持续阅读操作说明。

**危险!**

**如果初次启动或维护不当,存在伤人或发生财物损失的危险!**

可能伤人和损坏设备。

• 人员经过适当的培训并具备相应的资历。

# **2.4 产品更改**

**危险!**

#### **更改产品存在伤人或损坏财物的危险!**

可能伤人和损坏设备。不遵守可能导致丧失 CE/UKCA 标识的后果,并且会使保修无效。 • 不允许更改产品。

## **2.5 一般安全预防措施**

**注意!**

- 这些说明是产品的组成部分,必须在整个使用寿命内保存在手边。
- 如果发生可能更改,可在 www.wenglor.com 网站的产品下载区域访问操作说明的当前版 本。
- 使用前仔细阅读产品操作说明。
- 保护好传感器以免污染和机械影响。

## **2.6 激光器/发光二极管警告**

产品技术参数中列出了相关激光等级或 发光二极管类别。

**LASER CLASS 1 EN 60825-1:2014**

f.

**第一等级激光 (EN 60825-1)** 不可视的激光辐射。 必须遵守相关标准和安全规程。

#### **2.7 认可和保护等级**

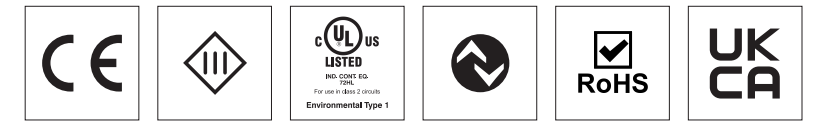

# <span id="page-6-1"></span><span id="page-6-0"></span>**3. 技术参数**

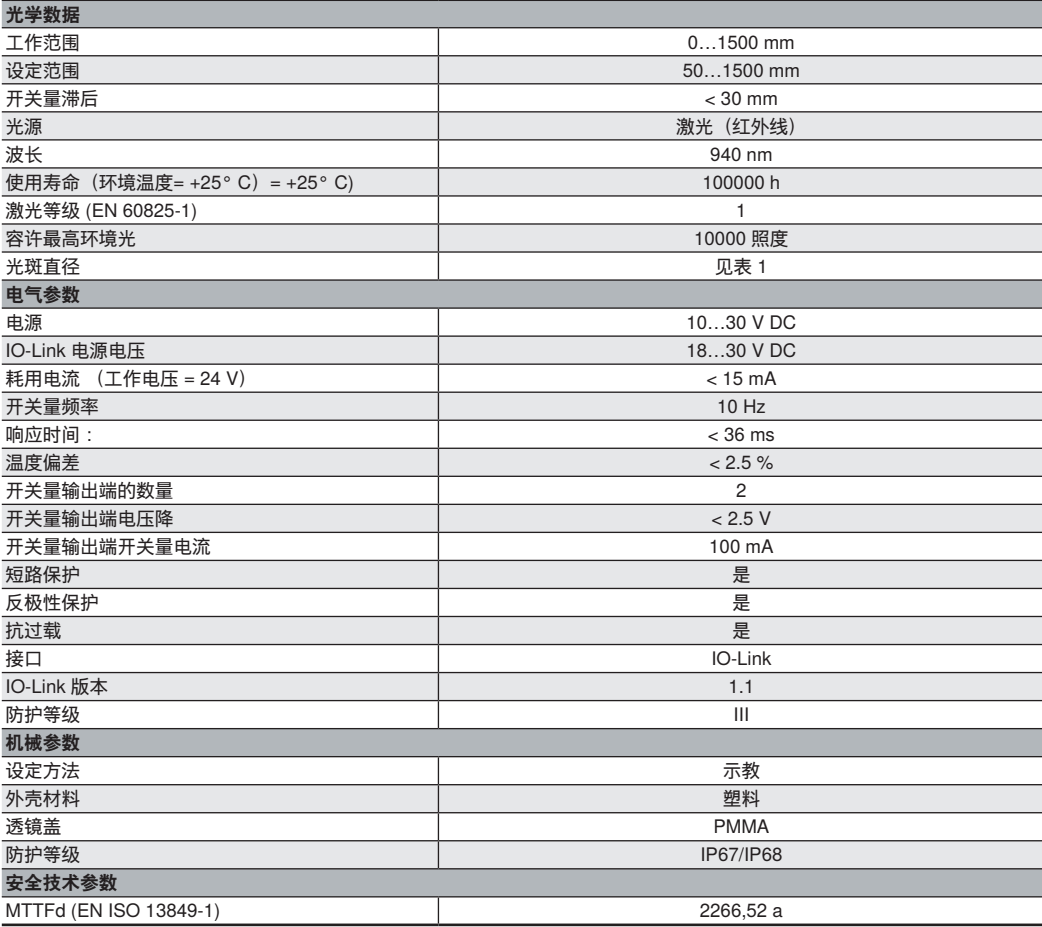

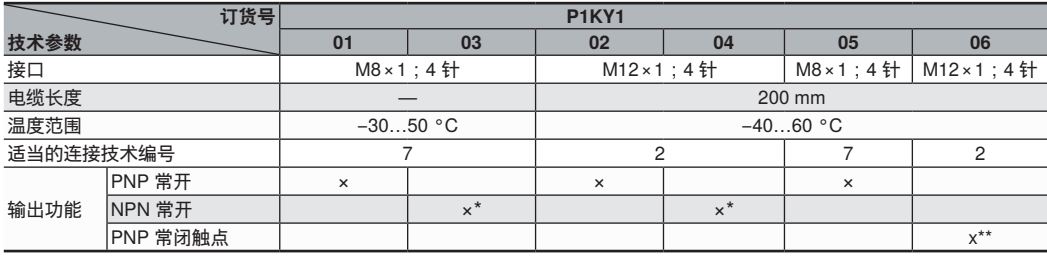

\*  常开 NPN 输出功能参考开关量输出端 1(O1,  引脚 4)。开关量输出端 2 (O2,  引脚 2)具有常开 PNP 输出功能。<br>\*\* PNP 常闭触点输出功能针对开关量输出端 A1、引脚 4 和开关量输出端 2(A2、引脚 2)

<span id="page-7-0"></span>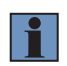

#### **注意!**

应避免在距离 > 4 m 的传感器视域内出现闪亮和明亮的背景以及反射器。否则,测量值可能模 糊不清。

## **3.1 光斑直径**

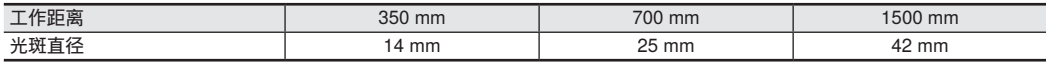

表 1

# **3.2 开关量距离偏差**

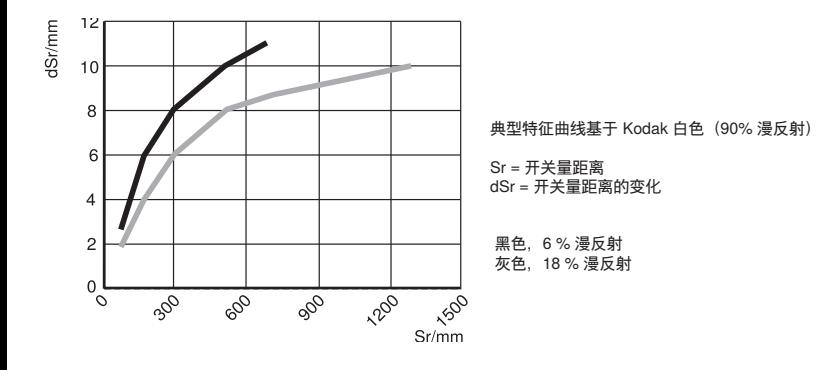

# **3.3 配套产品**

wenglor 能为您提供适当的产品连接技术。

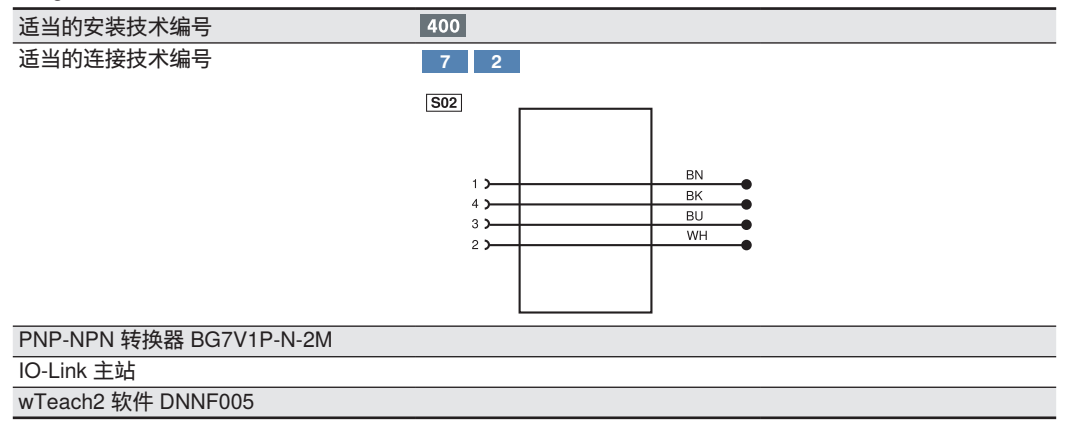

# <span id="page-8-0"></span>**3.4 布局**

P1KY101、P1KY103

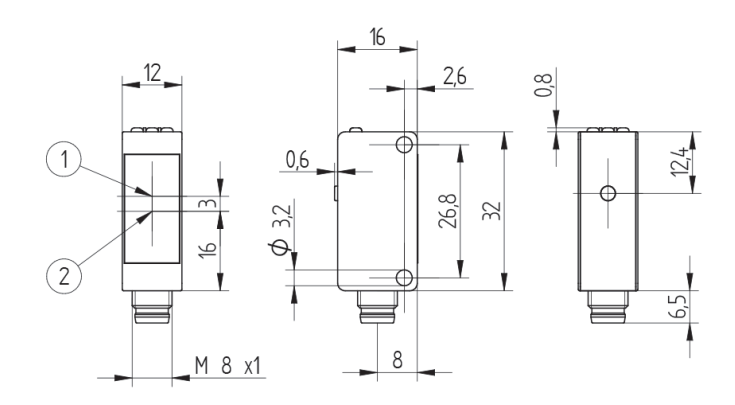

#### P1KY102、P1KY104, P1KY106

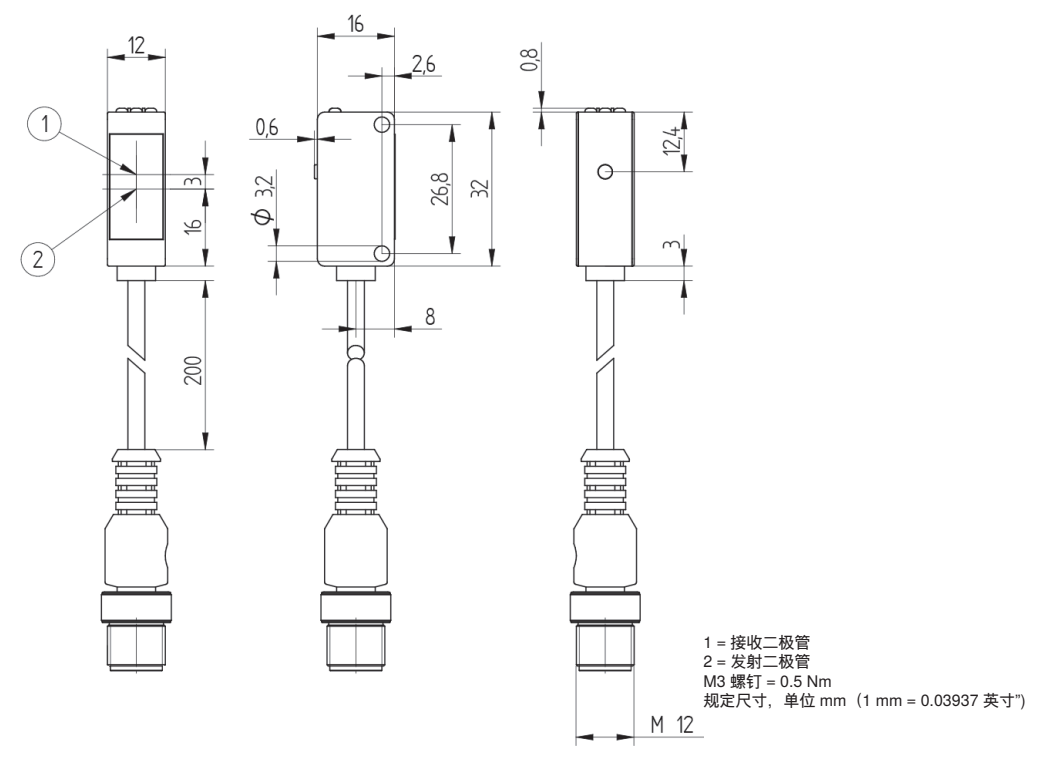

## <span id="page-9-0"></span>**3.5 控制面板**

#### A 23

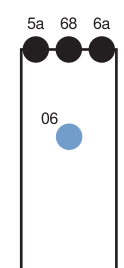

06 = 示教键  $5a = f$  开关量状态显示屏, A1 6a = 开关量状态显示屏, A2 68 = 电源指示器

## **3.6 供货范围**

- 传感器
- 安全预防措施
- 安装套件 01

# **4. 运输和贮存**

#### **4.1 运输**

收到货物后,必须检查是否在运输途中损坏。如果发生损坏,有条件接受包装并通知制造商损坏情况。然后退 回设备,并要提及运输损坏。

## **4.2 贮存**

#### **贮存必须考虑下列事项:**

- 不要将产品贮存在户外。
- 将产品贮存在干燥无尘的地方。
- 防止产品遭受机械冲击。
- 防止产品遭受直射阳光影响。

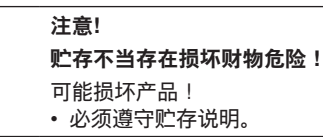

# <span id="page-10-0"></span>**5. 安装和接电**

## **5.1 安装**

- 安装过程中保护好产品以免污染。
- 遵守所有相关电气机械规程、标准和安全规章。
- 保护好产品以免受到机械影响。
- 确保传感器机械安装牢固。
- 必须遵守规定的扭矩值 (见章节 "3. [技术参数",](#page-6-1) 第 页 7。

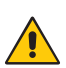

**注意! 安装不当存在损坏财物危险!** 可能损坏产品! • 必须遵守安装说明。

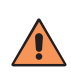

# **小心!**

**安装期间存在伤人或损坏财物的危险!** 可能伤人和损坏产品。

• 必须保证安装环境安全。

# **5.2 接电**

给传感器接上电源电压 (见章节 "3. [技术参数",](#page-6-1) 第 页 7。

P1KY101, P1KY102, P1KY106 P1KY104

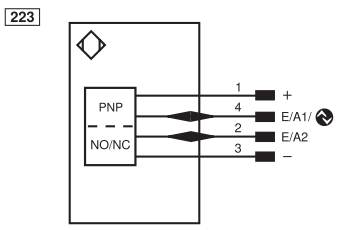

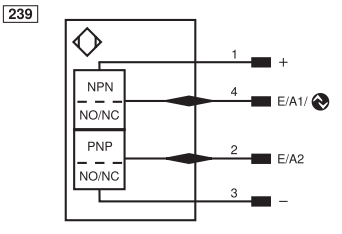

<span id="page-11-0"></span>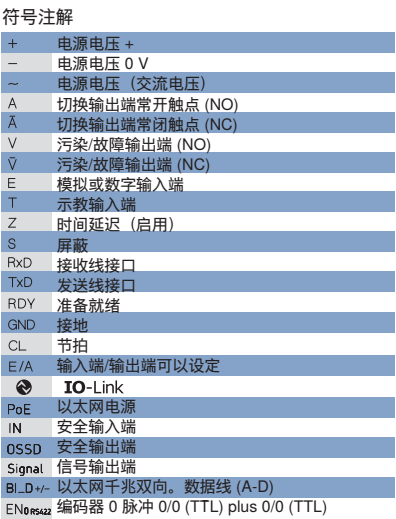

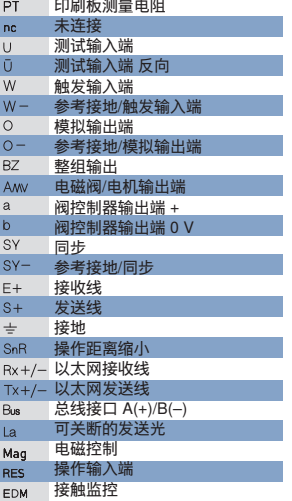

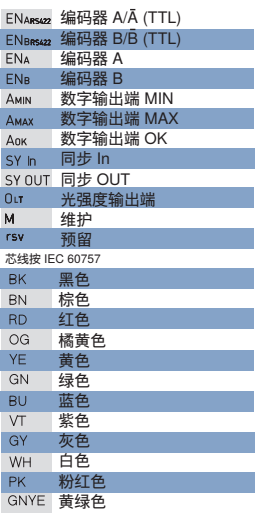

**危险!**

**由于电流存在伤人或损坏财物的危险!**

导电零件可能伤人或损坏设备。

• 只允许拥有相应资历的人员连接电气设备。

# **5.3 诊断**

Λ

引起污染警报的原因(发光二极管闪烁):

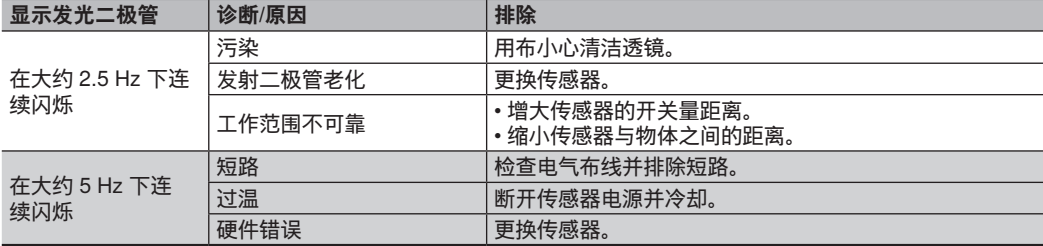

#### **污染警告流程图**

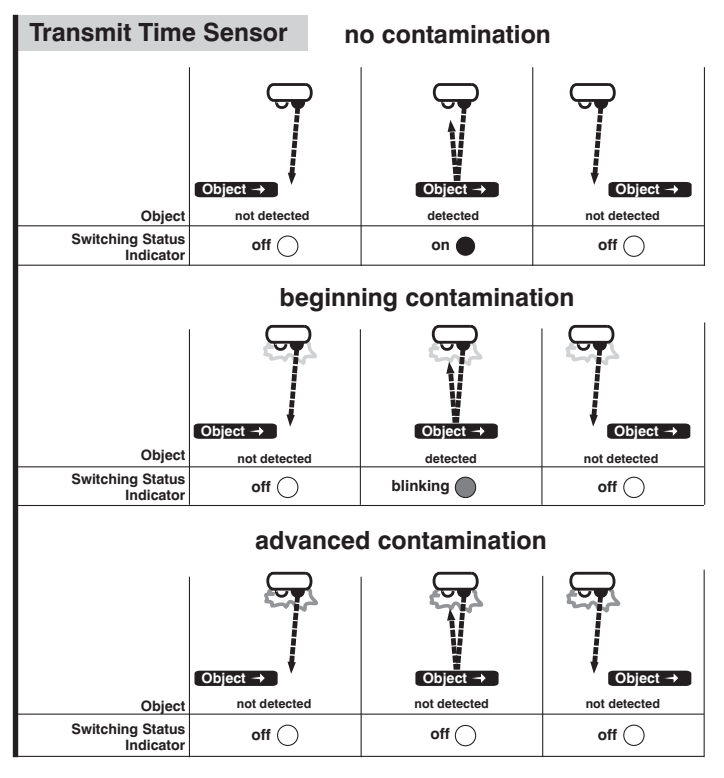

#### **发生故障采取的必要措施:**

**注意!**

- 关闭机器。
- 借助诊断信息分析和消除错误根源。
- 如果不能消除错误,请联系 wenglor 服务部门。
- 发生不确定故障时不要操作。
- 如果不能明确澄清错误或可靠地消除,必须关闭机器。

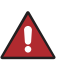

#### **危险!**

**如果违规,存在伤人或损坏机器的危险!**

系统的安全功能关闭。存在伤人和损坏机器的情形。 • 如发生故障需要采取规定的措施。

# <span id="page-13-0"></span>**6. 设置**

按下传感器上的示教键可以示教与物体的开关量距离(默认设置是前台示教)。

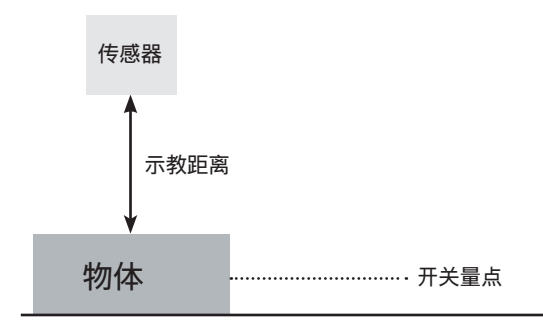

#### **用于开关量输出端 1 的前台示教**

- 1.根据安装说明安装开关
- 2.将物体放在传感器前方。
- 3.按住示教键,直至开关量状态指示器发光二极管 A1 开始闪烁。
- 4.2 秒钟后释放示教键。
- 5.示教距离,输出端 1 上的发光二极管亮起,确认示教成功。

#### **用于开关量输出端 2 的前台示教**

1.根据安装说明安装传感器。 2.将物体放在传感器前方。 3.按住示教键,直至开关量状态指示器发光二极管 A2 开始闪烁。 4.5 秒钟后释放示教键。 5.示教距离,输出端 2 的发光二极管亮起, 确认示教成功。

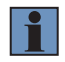

#### **注意!**

如果没有物体进行示教或者物体离传感器太远,将开关量距离设定为最终设定范围。

# <span id="page-14-1"></span><span id="page-14-0"></span>**7. 通过 IO-Link 设置**

通过 IO-Link 接口可以给传感器输入进一步的设置。

## **7.1 背景示教**

除了前台示教(默认设置)之外,还有供两个输出端用的背景示教选项。

1.将开关对准背景。

2.输入或示教开关量点。

3.一旦物体位于后台与传感器之间,传感器立即切换。

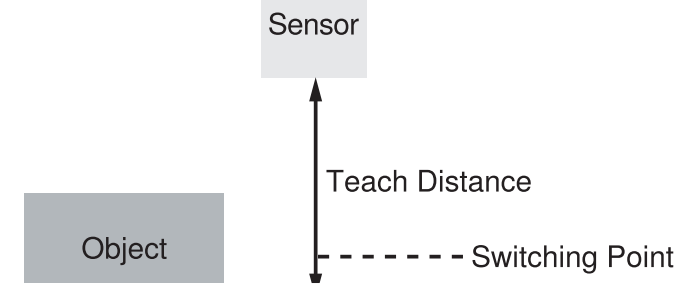

## **7.2 窗口示教**

此外,还有供两个输出端用的窗口示教选项:

1.输入或示教远距离开关量点。

2.如果需要,调节设有远近开关量点的窗口。

3.当物体位于两个开关量点之间时,传感器就会切换。

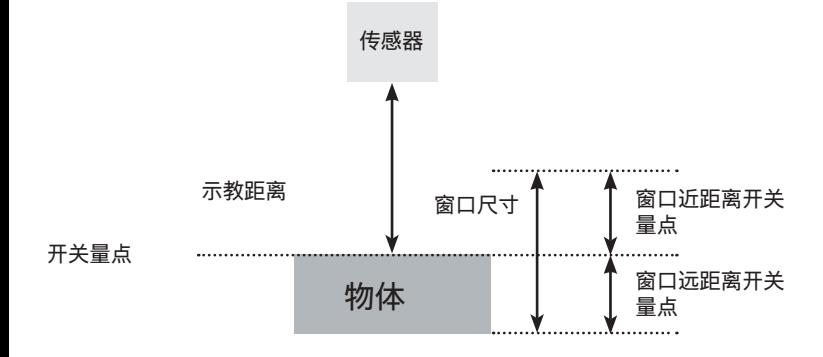

如果选择示教模式,按下示教键可以示教开关量点。

## <span id="page-15-0"></span>**7.3 锁定**

如在示教输入端上连续施加 18 至 30 V DC, 就会锁定示教键并防止意外更改。

1.将 A2 引脚功能改成外部示教。 2.在18 至 30 V DC 的范围内给引脚 A2 永久接上电压。 3.保护好开关以免示教键引起的无意更改。

## **7.4 外部示教**

通过示教输入端示教输出端 A1。

1.将 A2 引脚功能设定为外部示教。 2.在引脚 A2 上施加 24 V 至少 1 秒钟时间, 但不要超过 4 秒钟。 3.一旦输入端电压下降,可立即示教 A1 。

## **7.5 错误输出端**

在下列情况下错误输出端切换:

- 来自物体的信号太弱
- 安装不当
- 物体位于工作范围之外。
- 短路
- 过热

# <span id="page-16-0"></span>**8. IO-Link**

在我方 www.wenglor.com 网站的产品下载区域可以看到过程参数数据以及 IODD。

# **9. 维护说明**

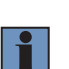

• 该 wenglor 开关免维护。

**注意!**

- 建议定期清洁和检查插头连接。
- 请勿用可能损坏产品的溶剂或清洗剂清洗传感器。
- 在初次启动期间必须保护好产品以免污染。

# **10. 妥善处置**

wenglor 不受理不能用的或无法修补产品的退货。产品处置适用分别有效的废物处置规定。

# <span id="page-17-0"></span>**11. 附录**

# **11.1 缩写列表**

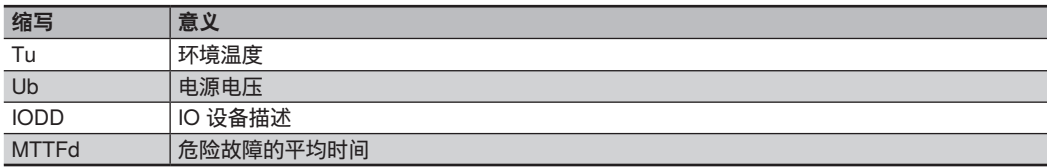

# **11.2 更改索引、操作说明**

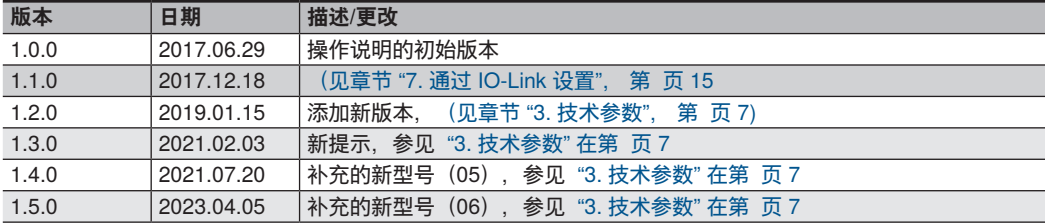

## **11.3 一致性声明**

一致性声明可在我们的网站 www.wenglor.com 产品下载区域找到。